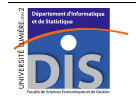

Département Informatique et Statistique, Faculté de SEG, Université Lumière Lyon 2 L3 IDS – Année 2011-2012 **UNIX – Epreuve écrite** J. Darmont (*http://eric.univ-lyon2.fr/~jdarmont/*), 26/04/12

Durée : 1h. Documents autorisés : notes de cours et de TD. Barème fourni à titre indicatif.

### **Exercice 1** (12 points)

Soit la hiérarchie de répertoires suivante, à laquelle vous avez un accès total. Les répertoires sont supposés non vides.

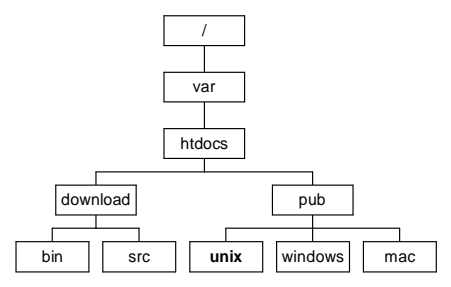

1. Vous vous trouvez actuellement dans le répertoire unix. Quels sont respectivement les chemins absolu et relatif du répertoire mac ?

2. Passer les commandes UNIX nécessaires pour modifier la hiérarchie de répertoires et aboutir au résultat suivant, sachant que le contenu des anciens répertoires bin et src doit être transféré dans les nouveaux répertoires download-bin et upload-src, respectivement.

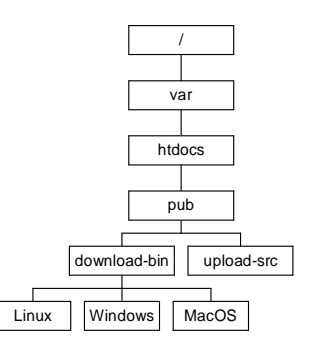

3. Vérifier que la hiérarchie obtenue est correcte en listant tous les fichiers qui lui appartiennent depuis le répertoire htdocs.

4. Déplacer tous les fichiers éventuellement présents dans le répertoire pub et dont le nom se termine par .c ou .h dans le répertoire upload-src. Déplacer tous les fichiers restants dans le répertoire pub dans votre répertoire personnel, dans un sous-répertoire de nom save que vous aurez créé au préalable.

- 5. Accorder les permissions d'accès suivantes :
	- accès complet au répertoire pub et à tous ses sous-répertoires pour vous-même ;
	- accès en lecture et en exécution au répertoire pub et à tous ses sous-répertoires pour tous les autres utilisateurs ;
	- accès en écriture au répertoire upload-src pour les utilisateurs de votre groupe ;
	- aucun accès au répertoire Linux pour les utilisateurs autres que vous et les utilisateurs de votre groupe.

6. Étant données les permissions d'accès définies à la question 5, dans quel(s) sous-répertoire(s) de pub un utilisateur autre que vous peut-il créer un nouveau fichier. Justifier.

### **Exercice 2** (5 points)

Soit la chaîne de traitements représentée ci-dessous, où les parallélépipèdes représentent des fichiers et les rectangles des programmes exécutables (commandes Unix). Les flèches « entrant » à gauche des rectangles représentent l'entrée standard de ces programmes, les flèches « sortant » à droite leur sortie standard et les flèches « sortant » en bas leur sortie d'erreur standard. Le fichier *mag* contient toutes les transactions extraites par les exécutions successives de la chaîne de traitement, le fichier *err* toutes les erreurs de l'exécution courante et le fichier *tab* le résultat de l'exécution courante seulement.

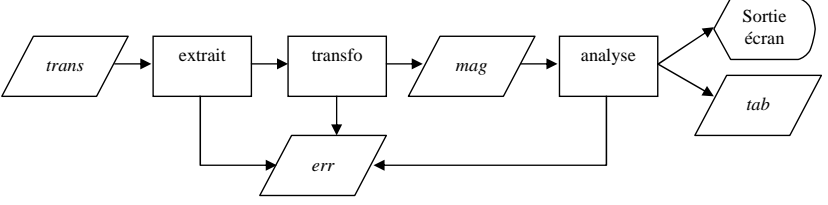

Donner la traduction de cette chaîne de traitements sous forme de commandes Unix.

### **Exercice 3** (3 points)

1. Votre session graphique « plante ». Afficher le PID du processus gnome-session sans lister tous les autres processus.

2. L'origine du plantage se trouve dans le fichier .session-log qui se trouve quelque part dans votre espace personnel. Le localiser en n'affichant pas les erreurs éventuelles.

3. La commande top permet, entre autres, d'afficher l'état de l'occupation mémoire au format suivant : Mem: 2067476k total, 2053984k used, 13492k free, 115548k buffers. Parmi les résultats fournis par top, afficher uniquement cet état de la mémoire.

# **Correction Exercice 1**

#1 /var/htdocs/pub/mac ../mac

# #2

cd .. mv ../download download-bin mv download-bin/bin/\* download-bin rmdir download-bin/bin mv unix download-bin/Linux mv windows download-bin/Windows mv mac download-bin/MacOS mkdir upload-src mv download-bin/src/\* download-src rmdir download-bin/src

#3

#### cd .. ls –R

# #4

cd pub mv \*.[ch] upload-src mkdir ~/save mv  $* \sim$ /save

### #5

cd .. chmod –R 755 pub chmod 775 pub/upload-src chmod 750 pub/download-bin/Linux #ou cd .. chmod –R u=rwx pub chmod –R go=rx pub chmod g+w pub/upload-src chmod o-rwx pub/download-bin/Linux

# #6

Les utilisateurs du groupe peuvent créer un fichier dans upload-src car ils ont le droit d'écriture sur ce répertoire. Les autres utilisateurs ne peuvent créer aucun fichier car ils n'ont de droit d'écriture nulle part.

### **Correction Exercice 2**

extrait < trans 2> err | transfo 2>> err >> mag analyse < mag 2>> err | tee tab | more #ou cat

# **Correction Exercice 3**

#1 ps –a | grep gnome-session #2 find ~ -name .session-log 2> erreurs

#3

top | grep Mem